### **การถ่ายโอนข้อมูลโปรแกรมระบบเงินให้กู้version 2.0 กรณศีึกษา สหกรณ การเกษตรหนองบุญมากจ ากดั ์**

# **ข้ันตอนในการถ่ายโอนโปรแกรมระบบเงินให้กู้**

การดา เนินการถ่ายโอนขอ้มูลโปรแกรมระบบสมาชิกและหุน้ และเงินให้กู้version 1.9 ไปยังโปรแกรม ระบบเงินให้กู้ version 2.0 จะต้องดำเนินการตรวจสอบฐานข้อมูลโดยโปรแกรมตรวจสอบฐานข้อมูล cleansing data ให้เรียบร้อยก่อนดำเนินการตามขั้นตอนดังต่อไปนี้

# <u>ุกระบวนการเตรียมความพร้อมสำหรับการถ่ายโอนข้อมูล</u>

**ขั้นตอนที่ 1** ทำการประมวลผลดอกเบี้ย/ค่าปรับ ณ วันทำการ Trn\_231 **ขั้นตอนที่ 2** ตรวจสอบรายงานวิเคราะห์อายุหนี้ ข้อ 5.รายงานการตรวจสอบฐานข้อมูลเพื่อการวิเคราะห์อายุหนี้ หากมีผลต่างให้ดำเนินการปรับปรุงให้ถูกต้อง **ขั้นตอนที่ 3** ตรวจสอบรายงานระบบเงินใหก้ ู้version 1.9 ตามแบบฟอร์มที่กา หนดไวด้งัน้ี Rpt\_221 รายงานสรุปเงินกูค้งเหลือตามกลุ่ม Rpt\_222 รายงานเงินกูค้งเหลือตามกลุ่ม Rpt\_223 รายงานสรุปเงินกูค้งเหลือตามประเภท Rpt\_224 รายงานเงินกูค้งเหลือตามประเภท Rpt\_225 รายงานหน้ีคงเหลือของสมาชิก Rpt\_236 รายงานหน้ีคงเหลือ(รายกลุ่ม) Rpt 211 อนุมัติคำขอ

Rpt\_430 จ่ายเงินกู้

## **กระบวนการถ่ายโอนข้อมูล**

**ขั้นตอนที่ 4**ถ่ายโอนขอ้มูล(ส่งออกไฟล์CSV) โดยการถ่ายโอนผา่ นโปรแกรมระบบ Cleansing data ในหัวข้อ 6.ถ่ายโอนขอ้มูล

**ขั้นตอนที่ 5** นำเข้าข้อมูล Csv ไฟล์ข้อมูลที่ได้จากขั้นตอนที่ 4

## **กระบวนการตรวจสอบและยืนยนัการถ่ายโอนข้อมูล**

**ขั้นตอนที่ 6** เมื่อเขา้สู่โปรแกรมระบบเงินให้กู้version 2.0 ให้ดา เนินการเลือกเงื่อนไขในการถ่ายโอนและ ้ ปฏิบัติตามขั้นตอนการถ่ายโอนตามรูปภาพด้านล่าง พร้อมตรวจสอบความถูกต้องก่อนยืนยันการนำเข้าข้อมูล

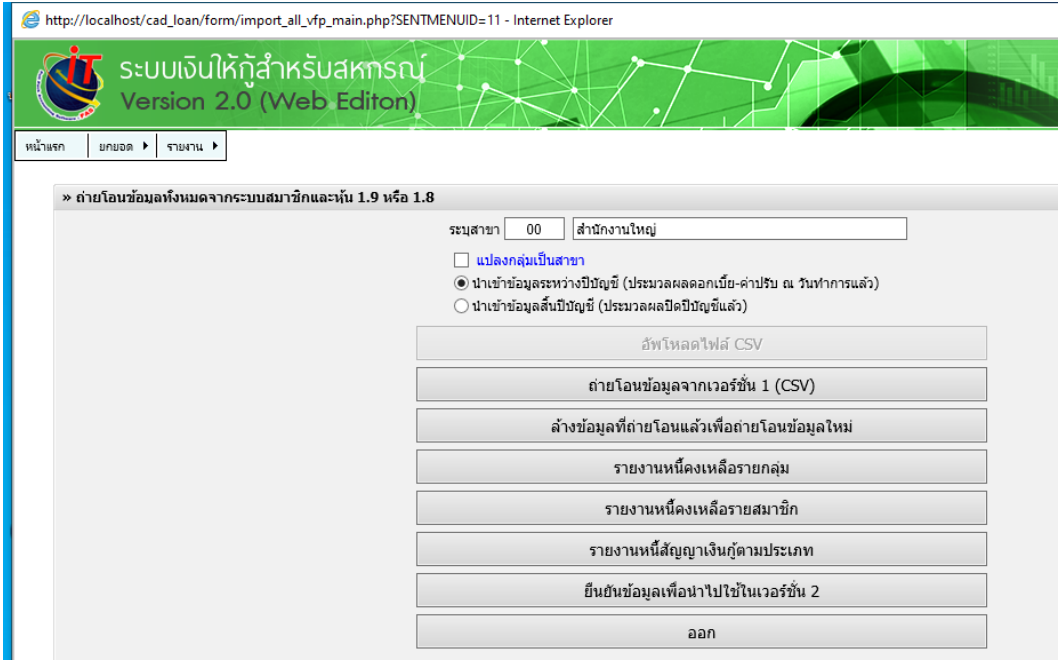

#### ปัญหาที่พบในการนำเข้าข้อมูลของสหกรณ์การเกษตรหนองบุญมาก **์**

1.รายงานหนี้คงเหลือรายกลุ่ม ไม่แสดงรายงาน เนื่องจากยังไม่ได้ทำการเชื่อมโยงข้อมูลจากระบบ ้ สมาชิกและหุ้น แต่จะแสดงเมื่อทำการนำเข้าข้อมูลเงินกู้และทำการเชื่อมโยงข้อมูลกับระบบสมาชิกและหุ้น เรียบร้อยแล้ว

2.รายงานอัตราดอกเบี้ยเงินกู้จาก version 1.9 แสดงรายการใช้งาน 2 บรรทัด ควรดำเนินการปรับปรุง แกไ้ขใหถู้กตอ้งก่อนทา การถ่ายโอนไปยงั version 2.0

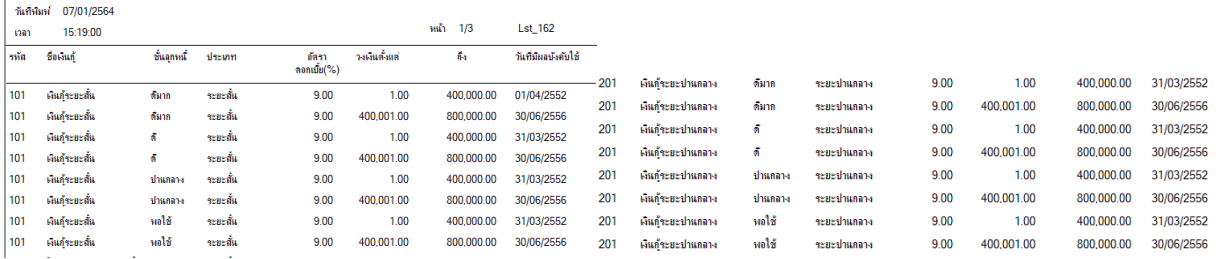

3.รายงานการยกเลิกสัญญาเงินกู้ที่ยังไม่จ่ายเงิน version2.0 กรณีที่เกิดรายการยกเลิกที่ version 1.9 ก่อนถ่าย โอนข้อมูล ไม่มีรายงานแสดงใน v 2.0